# **Szegedi Tudományegyetem Természeti Földrajzi Tanszék**

# **GLOBÁLIS LÉPTÉKŰ TÉRBELI ADATOK BEMUTATÁSA ÉS VIZSGÁLATA GEOINFORMATIKAI MÓDSZEREKKEL**

Diplomamunka

Készítette: **Ráth György**

Témavezető: **Kiss Richárd**

**Szeged 2002**

# **Tartalom**

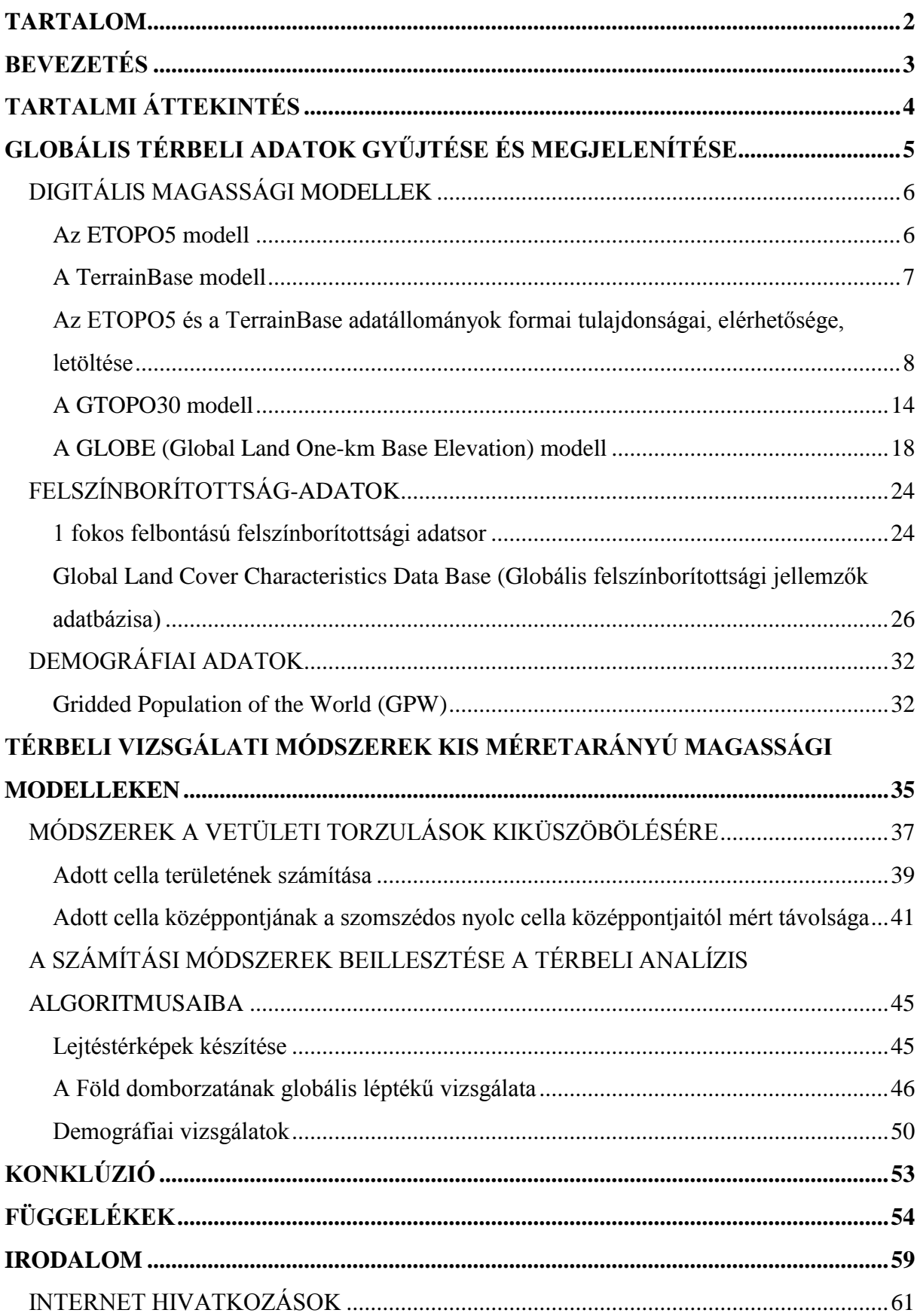

## *Bevezetés*

Napjainkban rendkívül sok adathoz férhetünk hozzá az interneten. Ennek a munkának az a célja, hogy bemutatásra kerüljenek olyan publikus és ingyenesen hozzáférhető adathalmazok, amelyek a Föld (és esetenként más bolygók) felszínére vonatkozó globális léptékű digitális modellek alapjait szolgálják. Célom, hogy bemutassam ezeknek az adatoknak az elérhetőségét, letöltésének lehetőségeit, és azt, hogy milyen módon lehet az adatokat megjeleníteni, és különféle vizsgálatokat, elemzéseket eszközölni rajtuk.

Rá kívánok világítani továbbá azokra a módszertani problémákra, amelyek a térbeli analízis során fennállnak globális léptékű raszteres modellek esetén. A regionális vizsgálatoknál megszokott módszerek sok esetben nem alkalmazhatóak közvetlenül a kontinentális és globális léptékű modelleken, ezért olyan metódusokat kívánok kidolgozni és prezentálni, amelyek lehetővé teszik ezen problémák megoldását. Az általam vizsgált módszertani különbségek elsősorban a digitális magassági modellek készítése és az azokon végzett vizsgálatok során állnak fenn, ezért különös figyelmet fogok fordítani a globális léptékű magassági modelleken végzett térbeli analízis problematikájára.

A munkámban bemutatott adatok mindegyike ingyenesen letölthető az internetről, az adatok felhasználhatóságára vonatkozó rendelkezések pedig az említésre kerülő web és ftp felületeken minden esetben megtalálhatóak.

## *Tartalmi áttekintés*

Munkám kettős céljából fakadóan dolgozatomat két fő témakörre osztottam. Az első fejezet az adatgyűjtési folyamatot mutatja be, amely feltehetőleg hasznos tanácsokkal szolgál mindazoknak, akik globális léptékű raszteres adatállományokkal kívánnak dolgozni. Ebben a részben dokumentálom a különböző, internetről letölthető adatokat, valamint adatkonverziós eljárásokat és fejléc állományokat hozok létre, illetve mutatok be azzal a céllal, hogy a letöltött adathalmazok beilleszthetőek legyenek különböző térinformációs rendszerekbe. E fejezet tárgyát digitális magassági modellek, felszínborítottság adatok és demográfiai adathalmazok képezik.

A második fejezetben a globális raszter adatoknak azon problémáját vetem föl, hogy hogyan lehet az első fejezetben bemutatott, vagy az azokhoz hasonló formátumú adatokon térbeli vizsgálatokat végezni. A regionális léptékű modelleken végzett vizsgálati módszerek a síkba fejtés különbözősége miatt kevés esetben alkalmazhatóak közvetlenül a globális modelleken. Ebben a részben a vetületi torzulások ezen problémáit tárom fel, majd kidolgozok olyan módszereket, amelyek segítségével ezek a problémák megoldhatóak lesznek, és végül bemutatok néhány olyan alkalmazást, amelyek az említett metódusok segítségével készíthetőek el.

Igaz ugyan, hogy a világhálóról a raszteres adatállományok mellett számos vektoros modellben elkészült globális térbeli adat is letölthető, munkám mégis kizárólag raszter adatok bemutatására szorítkozik. Ezt azzal magyarázom, hogy a második részben leírt módszerek nem, vagy csak lényeges módosításokkal alkalmazhatóak vektoros modelleken, így munkámban a raszteres állományok adatgyűjtési folyamatát az ezen adatokra vonatkozó vizsgálati módszerek kidolgozása követi fenntartva ezzel azt, hogy e két rész szervesen kapcsolódjon egymáshoz.

## *Globális térbeli adatok gyűjtése és megjelenítése*

Ez a fejezet az interneten elérhető globális térbeli adatok leírása mellett foglalkozik az adatok letöltésének ismertetésével, valamint bemutatásra kerül, hogy térinformatikai szoftverek segítségével az adatok szerveződésének ismeretében miként tudjuk egyes térinformációs rendszerekbe beilleszteni azokat, és hogy milyen adatkonverziókra van szükségünk ennek érdekében. A leírás az adatoknak az ESRI Arc/Info és ArcView GIS szoftvereibe történő beillesztését dokumentálja, azonban a térinformációs rendszerek ma már széles körű import és export funkciókkal rendelkeznek, így a továbbiakban feltételezhetően nem okozhat különösebb problémát más geoinformatikai szoftver alkalmazása sem.

## Digitális magassági modellek

#### **Az ETOPO5 modell**

Az ETOPO5 egy globális, 5 ívperces felbontású magassági modell\* , vagyis az adatok mind szélességi, mind hosszúsági körönként egymástól 5 ívperc távolságra lévő földfelszíni pontok magassági adatait reprezentálják mind a szárazföldi, mind a világtengerrel borított területeken. Az adatokat az egyesült államokbeli NOAA (National Oceanic and Atmospheric Administration) Nemzeti Geofizikai Adatközpontja (NGDC, National Geophysical Data Center) szolgáltatja.

#### **A modell forrásadatai**

Az adatokat az alábbi intézmények forrásaiból állították össze:

- Óceánfenék adatok: US Naval Oceanographic Office
- Nyugat-Európa, Japán, Korea: US Defense Mapping Agency
- Ausztrália: Bureau of Mineral Resources, Australia
- Új-Zéland: Department of Industrial and Scientific Research, New Zealand
- egyéb: US Navy Fleet Numerical Oceanographic Center.

Ezekből az alap adatokból 1988-ban hozták létre a domborzatmodellt a St. Louisban található Washington Egyetemen.

#### **Az adatok pontossága**

1

A magassági adatok az USA, Nyugat-Európa, Korea, Japán, Ausztrália és Új-Zéland területén a legpontosabbak, itt nincs számottevő eltérés a valós értékektől. Afrika, Dél-Amerika és Ázsia - az előbb nem említett - területein az adatok  $\pm 1$  m és  $\pm 150$  m közötti hibahatáron belül jelennek meg a forrásadatok pontosságától függően. Az óceánfenék adatok szintén viszonylag kis pontosságúak.

Az US Navy által kidolgozott interpolációs algoritmus -10 m-nek vette azokat a sekély, partmenti területeket, ahol az interpoláció egyébként pozitív magassági értékeket

<sup>\*</sup> A magyar nomenklatúra nem egyértelmű mivolta miatt megjegyzendő, hogy e munkában a digitális magassági modell az angolszász Digital Elevation Model (DEM) kifejezéssel ekvivalens.

eredményezett volna tengerrel borított területeken (ilyen terület például Argentína közelében a =–60; =–45 koordinátájú\*\* pont környéke, amelyet az *1. ábra* szemléltet). Ezzel a módszerrel elérték azt, hogy a tengerszint alatti magassági értékek mindig negatív, a szárazföldi területek pedig (a mélyföldek kivételével) legalább 0 értéket kapnak.

![](_page_6_Picture_1.jpeg)

![](_page_6_Figure_2.jpeg)

#### **A TerrainBase modell**

<u>.</u>

#### **A modell rövid ismertetése**

A TerrainBase az ETOPO5 modellhez hasonlóan 5 ívperces felbontású globális magassági modell. A modellt az NGDC és a World Data Center-A készítette. Az adatsor az ETOPO5 modelltől annyiban különbözik, hogy más forrásadatokat használ (többek között épp az ETOPO5 óceánfenék-adatait). A cellaértékek kb. 95%-ban megegyeznek a két modellnél.

<sup>\*\*</sup> A geográfia és a kartográfia hagyományainak megfelelően a továbbiakban a földrajzi hosszúságot  $\lambda$ -val, a földrajzi szélességet pedig  $\varphi$ -vel fogjuk jelölni.

## **Az ETOPO5 és a TerrainBase adatállományok formai tulajdonságai, elérhetősége, letöltése**

#### **A modellek adatformátumai**

A magassági adatok 16 bites bináris előjeles egész formátumban érhetők el mind az IBM-PC/DEC-VAX számítógépek Intel processzorai által használt "lo-byte first" (swapped, "big endian"), mind a SUN, Silicon Graphics és Macintosh munkaállomások Motorola processzorai által használatos "hi-byte first" (normal, "little endian") bájtsorrendben.

A két bájton tárolt egész számok mindegyike egy-egy földfelszíni pont tengerszint fölötti magasságát jellemzi méterben megadva. Az állományok rekordokból épülnek fel, amelyek megfelelnek az Arc/Info BIL (Band Interleaved by Line) adattípusának. Az első rekord a =90, a rákövetkezők pedig rendre 5 ívperccel csökkenő szélességi fokokhoz tartozó pontok magassági adatait tartalmazzák. A rekordok mindegyike a  $-180^\circ$ -tól 179°55'-ig terjedő földrajzi hosszúságokhoz tartozó adatokat reprezentálja 5 ívperces lépésközzel az adott szélességi kör mentén. Egyes térinformatikai szoftverek az ilyen - rekordokból felépülő, közvetlenül a földrajzi koordinátákkal megadott - szerveződésű raszter adatokat "lat/lon", mások pedig földrajzi vetületűnek (geographic projection) nevezik. Ez a síkba fejtési mód valójában egy négyzetes hengervetület, ahol a földrajzi koordináta értékek  $(\lambda,\varphi)$  megegyeznek a képfelület x és y koordinátáival.

Az 5 ívperces felbontásból adódik, hogy a modellek fokonként 12 értéket tartalmaznak, vagyis 2160 rekordból épülnek fel és ezek egyenként 4320 értéket tartalmaznak.

Megjegyzendő, hogy az első rekord minden értéke azonos, hiszen mindegyik az Északi-sark koordinátájához tartozik. A Déli-sark magassági értéke (2810 m) nincs feltüntetve a modellben.

Az adatok elérhetőek három féle ASCII szövegfájl formátumban is, amelyek az alábbi módon épülnek fel:

- a raszter cellaértékeit tartalmazó mátrix sorai egymás után írva,
- a földrajzi koordináták és az azokhoz tartozó magassági értékek által képzett számhármasok egymás után írva,
- ugyanaz, mint az előző, csak felcserélt koordinátákkal.

A szöveges állományok tartalmaznak egy fejléc részt, amely az adatok szerveződéséről és az adott terület elhelyezkedéséről nyújt információt.

#### **Az adatok letöltése**

Az ETOPO5 és a TerrainBase modellek a

http://www.ngdc.noaa.gov:80/mgg/global/seltopo.html

weboldalról tölthetők le az említett formátumokban. Erről a web felületről legfeljebb 10-12 Mb méretű állomány, vagyis a globális modellnek csak egy részterülete érhető el.

A TerrainBase teljes adatállománya azonban letölthető az

ftp.ngdc.noaa.govftp

ftp site-ról is. Ez utóbbi megoldást választva az alábbi módon tölthetjük le a TerrainBase modellt:

A következő parancsok mindegyike a UNIX operációs rendszer parancssorába írandó.

Hozzunk létre kapcsolatot az NGDC ftp szerverével:

ftp ftp.ngdc.noaa.gov

Felhasználó névnek "anonymous"-t kell megadni, jelszónak pedig e-mail címünket. Az ftp kapcsolat létrehozása után váltsunk könyvtárat a

cd Solid\_Earth/cdroms/TerrainBase\_94/data/global/tbase/

paranccsal, majd bináris módban töltsük le a tbase.bin állományt és zárjuk a kapcsolatot:

binary get tbase.bin close bye

#### **Az adatok beillesztése az Arc/Info térinformációs rendszerbe**

A következő parancsok továbbra is UNIX környezetben adandóak ki, a geoinformatikai műveletek pedig az Arc/Info 7.0.3-as (UNIX alatt futó) és az ArcView GIS 3.2-es verziójával működnek, de azok feltehetően más verziókba is könnyedén átültethetőek.

A letöltött tbase.bin állomány az Arc/Info .bil kiterjesztésű image típusának felel meg, ezért az Arc/Info-val történő feldolgozás előtt célszerű azt átnevezni:

mv tbase.bin tbase.bil

Az image adattípusnak a bináris állomány mellett tartalmaznia kell egy header állományt is, amelyet létre kell hoznunk az adatok szerveződésének ismeretében. Hozzuk létre tehát a tbase.hdr ASCII fájlt és töltsük fel a következő sorokkal:

```
nrows 2160
ncols 4320
nbands 1
nbits 16
byteorder I
layout bil
ulxmap -179.9583333333333333333333
ulymap 89.9583333333333333333333
xdim 0.0833333333333333333333
ydim 0.0833333333333333333333
bandrowbytes 8640
totalrowbytes 8640
```
A következő lépésben az image típust griddé alakítjuk. Célszerű minden Arc/Info gridet külön könyvtárban tárolni, mert az azonos könyvtárban található gridek ugyanazt az info könyvtárat használják átláthatatlanná téve számunkra az adattárolás struktúráját. Hozzunk ezért létre egy könyvtárat a

mkdir tbasegrid

paranccsal, majd konvertáljuk az image típust griddé az alábbi Arc/Info utasítással:

arc imagegrid tbase.bil tbasegrid/tbasegrid

Az Arc/Info nem tudja fogadni az előjeles egész típusú adatállományt, azt előjel nélkülinek feltételezi. Feladatunk ezért, hogy az adattípust előjeles egésszé konvertáljuk. Ezt többféleképpen is megtehetjük:

Fájlkonverzió az ArcView GIS térinformációs rendszerben:

Megjelenítve az tbasegrid nevű grid állományt az Analysis>Map calculator menüpontot kiválasztva az alábbi formula megadásával a cellaértékek a megfelelő magassági értékeket fogják reprezentálni az eredménytémában:

 $([tbasegrid] \geq 32768)$ .con([tbasegrid] - 65536, [tbasegrid])

Fájlkonverzió Arc/Info rendszerben:

Az Arc/Info Grid modulja segítségével az előzőhöz hasonló módon számolhatjuk át az adatokat.

Hozzunk létre egy könyvtárat az eredményfájlok részére:

```
mkdir tbasegridsig
```
Indítsuk el a grid modult:

arc grid

majd adjuk ki a következő parancsot:

```
tbasegridsig/tbasegridsig = con(tbasegrid/tbasegrid >= 32768,
tbasegrid/tbasegrid - 65536, tbasegrid/tbasegrid)
```
Ezzel létrehoztuk a tbasegridsig nevű gridet, amely az előjeles magassági adatokkal van feltöltve.

Lépjünk ki a grid modulból a

quit

parancs kiadásával!

#### Fájlkonverzió a UNIX operációs rendszer parancssorában:

Ennek az eljárásnak az a lényege, hogy a grid-et ASCII állománnyá konvertáljuk, ezáltal megjeleníthetővé és manipulálhatóvá tesszük az adatokat, ezen a fájlon elvégezzük a megfelelő módosításokat, majd az átalakított ASCII fájlt visszakonvertáljuk griddé. Az első átalakítás végrehajtásához adjuk ki az

arc gridascii tbasegrid/tbasegrid tbaseascii

parancsot. A létrehozott szöveges állomány két részből áll. Az első hat sor a header rész, amely az adat formátumára vonatkozó információkat tartalmazza, az ezt követő sorok pedig maguk a magassági adatok.

Ellenőrizzük, hogy az utasítás megfelelően végrehajtódott-e! A létrehozott ASCII fájlban 9331212 db szónak (szóközökkel, tabulátorokkal, vagy sortöréssel elválasztott karaktersorozat) kell lennie, mivel a header rész 12 szót, az adat rész pedig 2160x4320, azaz 9331200 db szót tartalmaz. Az ellenőrzést a

```
wc -w tbaseascii
```
utasítással hajthatjuk végre. Ez a lépés azért fontos, mert az Arc/Info sajnálatos módon nem jelez hibát, ha az utasítás során megtelik a lemez, ami nagy állományok kezelése esetén nem kizárt.

A későbbiekben szükségünk lehet a header részre, ezért célszerű azt elmenteni. Írjuk át tehát a tbaseascii állomány első 6 sorát egy hdr nevű fájlba:

head -6 tbaseascii > hdr

Ezután hozzuk létre a ~/bin/sign nevű állományt és töltsük fel az alábbi sorral:

```
tail +$3 $1 | awk 'BEGIN {RS=" "; ORS=" "} {if ($1>32768) 
{print $1-65536} else print $1}'> $2
```
majd tegyük futtathatóvá a sign állományt:

```
chmod 755 ~/bin/sign
```
Amennyiben a futtatható állományok elérési útvonalai között nem szerepel a ~/bin könyvtár (ezt az

```
echo $PATH
```
paranccsal ellenőrizhetjük), akkor adjuk meg azt az alábbi utasítással (célszerű a következő sort beírni a .profile fájlba, hogy ne kelljen minden bejelentkezés után a konzolon begépelni azt):

```
PATH=$PATH:~/bin
```
Ezzel létrehoztunk egy futtatható állományt (nevezzük a továbbiakban utasításnak), amely az ASCII fájlon végrehajtja a kívánt konverziót. A sign utasítás működése:

```
sign <in-file> <out-file> n
```
ahol az <in-file> egy ASCII állomány, amelyben szóközökkel elválasztva találhatóak a konvertálandó egész számok (sortörések is lehetnek benne), az < out-file > pedig egy olyan ASCII fájl, amely a konvertált értékeket tartalmazza szóközzel elválasztva sortörések nélkül, az n pedig egy természetes szám, amely azt jelöli, hogy hányadik sortól kezdődnek a

magassági adatok. Az utasítás az <in-file> elejét az n-1-edik sorig figyelmen kívül hagyja, az <out file>-ban tehát nem fog szerepelni az n soros header rész.

A

```
sign tbaseascii tbaseasciisigned 7
```
utasítással létrehozhatjuk a tbaseasciisigned állományt, amely már az előjelessé konvertált magasságértékeket tartalmazza.

Mielőtt a szövegfájlt visszaalakítanánk griddé, annak elejére kell írnunk a megfelelő header sorokat. Felhasználhatjuk erre az eltárolt hdr állományunkat.

Az Arc/Info gridascii parancsa feltehetőleg kerekítési hibák miatt nem pontos adatokkal tölti fel a header rész xllcorner és yllcorner értékét, a NODATA értéket pedig az alapértelmezett - 9999-re állítja. A NODATA értéket át kell állítanunk egy olyan számra, amely nem képez magassági értéket. Minthogy Földünkön sehol sincs 30000 m tszf. magasságú pont, így bátran állíthatjuk a NODATA értéket 30000-re.

Egy szövegszerkesztő segítségével módosítsuk a hdr állományt az alábbira (amennyiben nem létezik a hdr fájl, akkor hozzuk létre és töltsük fel az alábbi sorokkal):

```
ncols 4320
nrows 2160
xllcorner -180
yllcorner -90
cellsize 0.083333333333333333
NODATA_value 30000
```
A hdr és a tbaseasciisigned állományokat konkatenálva létrehozható egy olyan ASCII fájl, amelyet az ARC/Info vissza tud alakítani griddé. Ezt megtehetjük szövegszerkesztő segítségével, vagy a következő paranccsal:

cat hdr tbaseasciisigned > tbaseasciisignedh

Ezek után visszaalakíthatjuk griddé a szöveges állományt:

```
mkdir tbasegridsig
arc asciigrid tbaseasciisignedh tbasegridsig/tbasegridsig INT
```
A fenti folyamat bonyolultabb ugyan, mint az előző két megoldás, azonban nyertünk vele egy általános módszert bármely előjel nélküli adatsor előjelessé alakítására. További előnye lehet

ennek a módszernek, hogy egy meglévő ASCII szövegfájlon térinformatikai szoftver segítsége nélkül hajthatjuk végre a konverziót, így ezt a lépést olyan környezetben is megtehetjük, ahol nem áll rendelkezésünkre az adatok átalakítását lehetővé tevő térinformációs rendszer. A szövegfájllá történő átalakítás következtében ez a módszer nagyobb tárhelyet igényel az előzőeknél, az ASCII állomány létrehozása azonban sok esetben előnyös lehet, hiszen azt szinte minden térinformatikai szoftver tudja importálni, míg az image és grid formátumok elsősorban az ESRI szoftverek által alkalmazhatóak (a *2. ábra* a SAGA domborzatmodellező szoftver segítségével megjelenített ETOPO5 modellt ábrázolja).

![](_page_13_Figure_1.jpeg)

![](_page_13_Figure_2.jpeg)

#### **A GTOPO30 modell**

#### **A modell leírása**

A GTOPO30 a United States Geological Survey (USGS) Earth Resources Observation System (EROS) Data Center (EDC; Sioux Falls, South Dakota) atatközpontja által létrehozott magassági modell. A modell felbontása 30 ívszekundum (ami hozzávetőleg 1km-es

cellaméretet jelent). Az adatsor 1993 óta érhető el, azóta azonban több módosítást végeztek rajta. A modell nem tartalmazza a világtengerrel borított területeket.

#### **A GTOPO30 adatformátumai**

Az adatok az előbb említett modellekhez hasonlóan "Band Interleaved by Line" (BIL) szerkezetű bináris állományokként tölthetők le. A GTOPO30 felbontásából következik, hogy a raszteres állomány 21600 sorból és 43200 oszlopból áll. A tengerrel borított területeket a modellben -9999 értékkel jelölték. A raszteres adatábrázolás következtében egyes szigetek (kb. 1 km<sup>2</sup>-nél kisebbek) nem jelennek meg a modellben.

Az egész állományt 33 részre (tile) bontották, és ezeket a részterületeket publikálták az interneten. A területek áttekintését az *1. függelék* szemlélteti. A részterületek átfedés nélkül készültek el, így a globális modell viszonylag egyszerűen összeállítható. Az ANTARCPS nevű terület a hat Antarktiszt ábrázoló rész területét szemlélteti poláris sztereografikus vetületben.

#### **A letölthető fájlok és azok elnevezése**

Minden részterülethez nyolc féle kiterjesztéssel állnak rendelkezésre állományok. Ezek az alábbiak:

.dem: 16 bites előjeles egész típusú állomány "hi-byte first" bájtsorrendben.

.hdr: fejléc állomány, amely az Arc/Info image típusához tartozó .hdr fájlnak felel meg.

.dmw: ún. World fájl, amely az adott terület koordináta-információit tartalmazó szöveges állomány, amelynek sorai az alábbiakat jelentik:

pixelméret x irányban elforgatási szög<sub>1</sub>: értéke mindig 0 elforgatási szög2: értéke mindig 0 pixelméret y irányban szorozva –1-gyel bal felső pixel középpontjának hosszúsági koordináta értéke bal felső pixel középpontjának szélességi koordináta értéke

.stx: ASCII szövegfájl, amely a .dem fájl cellaértékei alapján készített statisztikai értékeket tartalmazza úgy mint a pixelek száma, a pixelértékek minimuma, maximuma, átlaga, szórása.

.prj: vetületi információkat hordozó állomány, melynek formátuma megfelel az Arc/Info hasonló állományainak.

.gif: 240 ívszekundum felbontású domborzatárnyékolásos kép a területről, amely alapjául a GTOPO30 generalizált változata szolgált.

.src: 8 bites bináris raszter állomány, amelyben a cellaértékek a .dem állomány forrásadatairól nyújtanak információt. Ugyanolyan felbontású és referenciájú, mint a .dem file. A raszterháló cellaértékeinek jelentését a 1*. táblázat* szemlélteti.

![](_page_15_Picture_169.jpeg)

.sch: az .src fájlhoz tartozó header állomány.

*1. táblázat*

#### **Az adatok letöltése és megjelenítése**

Minden részterülethez tartozó nyolc fájl egy-egy .tar (UNIX tape archive) állományba van tömörítve GNU zip filteren keresztül. Ezek az állományok az EDC ftp szerverén érhetők el. Az adatok letöltését az alábbi módon tehetjük meg:

ftp edcftp.cr.usgs.gov

Felhasználónak most is "anonymous"-t, jelszónak pedig e-mail címünket kell megadnunk:

```
cd /pub/data/gtopo30/global
binary
get <területnév>.tar.gz
```
close

bye

A letöltött állomány a GNU gzip eszköz segítségével tömöríthető ki az alábbi parancs kiadásával:

```
gunzip < <területnév>.tar.gz | tar xvf –
```
Amennyiben a WinZip alkalmazást használjuk a fájlok kicsomagolására, ügyeljünk arra, hogy az Options>Miscellaneous menüpontban a "tar file smart CR/LF conversion" nevű kapcsoló ki legyen kapcsolva, ellenkező esetben a CR (kocsivissza) karakter CR/LF (kocsivissza/soremelés) karakterpárral helyettesítődik, ami hibás fájlt eredményez.

A modellt az előző modelleknél leírtakhoz hasonlóan jeleníthetjük meg Arc/Info-ban:

```
mv <területnév>.dem <területnév>.bil
mkdir gtopogrid
arc grid
imagegrid <területnév>.bil gtopogrid/gtopogrid
mkdir gtopogridsig
gtopogridsig/gtopogridsig = con(gtopogrid/gtopogrid >= 32768,
gtopogrid/gtopogrid - 65536, gtopogrid/gtopogrid)
quit
```
A következő utasítások segítségével a –9999 értékű cellákat NODATA értékűvel helyettesítő grid-et hozunk létre:

```
mkdir gtoponodata
arc grid
gtoponodata/gtoponodata = setnull (gtopogridsig/gtopogridsig 
==-9999, gtopogridsig/gtopogridsig)
quit
```
Amennyiben az ArcView GIS szoftverrel dolgozunk, akkor az adatkonverzió után a NODATA értéket a Map Calculator segítségével tudjuk beállítani a következő formulával:

( [gtopogridsig] = -9999 ).setnull([gtopogridsig])

## **Az adatok forrása**

A GTOPO30 alap adatait a .src fájlok magyarázatakor már említettük. A források nevét és területi megoszlását a *1. táblázat* és az 3*. ábra* igyekszik szemléltetni.

![](_page_17_Picture_0.jpeg)

*3. ábra*

#### **A GLOBE (Global Land One-km Base Elevation) modell**

A GLOBE a GTOPO30 és az egyesült államokbeli National Aeronautics and Space Administration (NASA) Kaliforniai Technológiai Intézete által előállított domborzatmodell (Digital Terrain Elevation Data, DTED) alapján készült 30 ívperces felbontású magassági modell. Az adatok szerveződése megegyezik a GTOPO30 raszter formátumával, vagyis a magassági értékek egy 21600x43200 méretű mátrix elemeiként foghatóak föl. A forrás adatbázisokat, azok területi megoszlását, valamint a modell pontosságát az ezen adatokból származtatott területeken a *2. táblázat* szemlélteti. A modell a GTOPO30 adatbázishoz hasonlatosan nem tartalmazza a világtengerrel borított területeket (ezeket –500-as cellaértékekkel jelölik).

![](_page_18_Picture_178.jpeg)

*2. táblázat*

#### **Az adatok letöltése és beillesztése az ARC/Info és az ArcView GIS rendszerekbe**

Az adatok a NOAA ftp szerveréről tölthetőek le az alábbi UNIX utasításokkal:

mkdir globe cd globe ftp ftp.ngdc.noaa.gov

Felhasználó névnek az előzőekhez hasonlóan "anonymous"-t, jelszónak pedig e-mail címünket adjuk meg! Az ftp kapcsolat létrehozása után a GLOBE 1.0-s verziójához tartozó adatokat az alábbi parancsokkal tölthetjük le:

```
cd GLOBE_DEM/data/elev
bin
mget *10g.gz
bye
```
A tömörített bináris állományokat a GNU gzip alkalmazással csomagolhatjuk ki:

```
tar xvf *10g.gz
```
A letöltött 16 darab állomány egyenként 10800 oszlopból és 4800 sorból álló bináris raszter. Ezeknek az állományoknak a geometriai adatai a *3. táblázat*ból olvashatóak ki.

![](_page_19_Picture_316.jpeg)

*3. táblázat*

Az ftp szerveren a magassági adatsorokon kívül találhatóak még különböző, a felhasználást elősegítő állományok is. A részterületekhez tartozó ESRI header fájlok segítségével könnyen beilleszthetjük az adatokat az ARC/Info, vagy az ArcView GIS rendszerekbe. Ehhez nem kell mást tennünk, mint a kicsomagolt bináris állományokat .bil kiterjesztéssel ellátni és letölteni a .hdr fájlokat. A *4. ábra* a GLOBE modell egy részletét mutatja be az ArcView GIS segítségével, az *5. ábra* pedig hasonló kivágatot ábrázol a SAGA domborzatmodellező szoftver domborzatárnyékolásos eljárásával.

![](_page_20_Picture_0.jpeg)

*4. ábra*

A szerveren találhatunk még a GRASS GIS, az Idrisi, és a GeoVu szoftverekhez is fejléc és színpaletta állományokat.

![](_page_21_Picture_0.jpeg)

*5. ábra*

## *A GTOPO30 és a GLOBE modellek pontatlanságai*

A két 30 ívszekundum felbontású magassági modellnél a Kárpát-medence területén blokkos szerkezetű megjelenési formát tapasztalhatunk (*6. ábra*). Ez a forrás DTED adatok részterületeinek határán jelenik meg, vagyis a hiba ezen adatok pontatlanságára vezethető vissza. Domborzatárnyékolásos megjelenítéskor az alap adatok pontatlanságai, valamint a modell készítésekor fellépő interpolációs hibák következtében több helyen találhatunk szemcsés szerkezetű domborzati képet. Ilyen terület például a Himalája és annak környéke.

![](_page_22_Picture_0.jpeg)

*6. ábra*

## Felszínborítottság-adatok

#### **1 fokos felbontású felszínborítottsági adatsor**

Ez az adatsor az USA-beli Maryland egyetemén készült azzal a céllal, hogy olyan módszert dolgozzanak ki, amelynek segítségével a Normalized Difference Vegetation Indexet (NDVI) felszínborítottsági osztályok kialakítására lehet használni. A módszer kidolgozásának elsődleges célja, hogy műholdfelvételek alapján pontosítsuk ismereteinket a Föld felszínborítottságának aktuális állapotáról, és annak változási folyamatairól.

Az adatsor az 1987 évi havonta összeállított NDVI kompozitok alapján készült úgy, hogy az NDVI értékeket tizenegy osztályba sorolták. Az osztályokat úgy próbálták kialakítani, hogy azok a globális klímavizsgálati modelleknek bemeneti adatai lehessenek. Az adatok felhasználása során figyelembe kell venni, hogy a "Füves területek" és a "Termesztett növények" osztályok kialakítása pontatlan lehet, mivel az ezekhez tartozó NDVI értékek nem különülnek el élesen egymástól. A "Tundra" osztály meghatározásakor a magas szélességeken jelentkező adathiány szintén némi pontatlansághoz vezetett.

#### **Az adatok szerveződése**

Az adathalmaz a Földfelszín teljes területét magába foglalja. Az adatok a fentebb említett magassági modellekhez hasonló szerveződéssel állnak rendelkezésünkre. A raszteres állomány térbeli felbontása 1 fok, vagyis az adatok szélességi fokonként 360 értéket tartalmaznak. Az első érték a 89,5° északi szélesség és a 179,5° nyugati hosszúság koordinátájú ponthoz tartozik, amelyet ugyanezen szélességi fok mentén Kelet felé 1 fokos lépésközzel követnek a következők, majd ugyanezekből a hosszúsági értékekből adódó sorok ismétlődnek 1-1 fokonként Dél felé.

A cellaértékek természetes számok a [0,12] intervallumon, melyeknek a jelentését az *4. táblázat* mutatja be.

![](_page_24_Picture_146.jpeg)

*4. táblázat*

#### **Elérhető adatformátumok**

Az adatbázis bináris és ASCII formátumban tölthető le a

http://www.geog.umd.edu/landcover/1d-map.html

weboldalról. A letöltött fájl a megfelelő fejlécfájl (illetve fejlécsorok) feltöltésével beilleszthető az Arc/Info, vagy az ArcView GIS térinformációs rendszerbe. Amennyiben az ASCII állományt töltjük le, akkor a szövegfájl elejére az alábbi sorokat kell írnunk:

![](_page_24_Picture_147.jpeg)

Az Arc/Info térinformációs rendszer segítségével a letöltött 1d-revlandcover.txt nevű állományt az alábbi parancsok kiadásával konvertálhatjuk griddé:

```
mkdir landcover
arc asciigrid 1d-revlandcover.txt landcover/landcover
```
Ezzel a landcover könyvtárban létrehoztuk a landcover nevű gridet, amelyet megjeleníthetünk az Arc/Info, vagy az ArcView GIS szoftverekkel (*7. ábra*) és a hozzá tartozó adatállományon vizsgálatokat, módosításokat végezhetünk.

![](_page_25_Figure_0.jpeg)

## **Global Land Cover Characteristics Data Base (Globális felszínborítottsági jellemzők adatbázisa)**

A globális 1 km felbontású raszter adatokat az Egyesült Államok U.S. Geological Survey (USGS) Earth Resources Observation System (EROS) adatközpontja, a Nebraska-Lincoln Egyetem és az Európai Bizottság Kutatóközpontja állították elő környezeti kutatási vizsgálatok és modellezési feladatok végrehajtásának céljából.

Az alap adatokat az 1992. áprilisa és 1993. márciusa között 1 km felbontással, az International Geosphere and Biosphere Programme (IGBP) keretében készült 10 napos AVHRR kompozitok alapján hozták létre, majd ezeket egyéb földrajzi tulajdonságokat leíró információkkal (domborzatmodellek, talaj- és területhasznosítás térképek) összevetve többféle felszínborítottsági térképet alkottak. Az így létrejött derivátumok különböző módon sorolják osztályokba a felszínt. Ezeknek a tematikus rasztereknek a nevét és azok rövidítéseit a 5*. táblázat* mutatja be.

![](_page_26_Picture_93.jpeg)

*5. táblázat*

Az fenti adathalmazok mindegyikét a 94 felszínborítottsági osztályt tartalmazó Global Ecosystems adatállományból származtatták.

#### **Az adatok formátuma és elérhetősége**

Az adatok bináris állományok formájában érhetők el négyzetes henger- ("lat/lon") és Goode Homolosine vetületben. A Goode Homolosine területtartó összetett vetület nem csak reprezentatív, de a kis torzulási értékek következményeként jól alkalmazható különböző vizsgálatok végzésére is. A *8. ábra* a Biosphere-Atmosphere Transfer Scheme változatot szemlélteti Goode Homolosine vetületben.

Az adatsorok az előzőekhez hasonlóan bináris raszter formátumban állnak elő, amelyekben a cellaértékek az osztályok számmal jelzett értékeit jelölik. Ezeknek az értékeknek a jelentéséről külön ASCII szöveg formátumú jelmagyarázat állományok adnak felvilágosítást.

![](_page_27_Figure_0.jpeg)

## Az adatok a

http://edcdaac.usgs.gov/glcc/tabgeo\_globe.html

URL-ről tölthetők le tömörített, vagy tömörítés nélküli formában, vagy az EDC ftp szerveréről az alábbi módon:

```
ftp edcftp.cr.usgs.gov
```
Azonosítónak most is "anonymous"-t, jelszónak pedig e-mail címünket adjuk meg, majd váltsunk könyvtárat az alábbi parancsok egyikével (az első a Goode Homolosine, a második pedig a "lat/lon" vetületben lévő adatokat tartalmazza):

cd pub/data/glcc/globe/goode

#### vagy

```
cd pub/data/glcc/globe/latlon
```
A kívánt .img.gz végződésű állományokat bináris, a .leg végződésűeket pedig ascii módban töltsük le:

```
binary
vagy
ascii
majd:
get <fájlnév>
close
bye
A fájlnevek az alábbi karaktersorozatokból tevődnek össze:
g<rövidítés><verzió><vetület><kiterjesztés>
```
ahol a *g* az adatok globális mivoltára utal,

a *<rövidítés>* a *6. táblázat* második oszlopában található karaktersorozatok egyike,

a *<vetület>* lehet *g*, vagy *ll* a vetülettől (Goode Homolosine , "lat/lon") függően

a *<kiterjesztés>* lehet *.img.gz* (tömörített bináris raszter állomány), vagy *.leg* (ascii jelmagyarázat állomány).

A *.img.gz* kiterjesztésű állományokat a UNIX gunzip, vagy a Windows Zip alkalmazásokkal csomagolhatjuk ki.

#### **Az adatok beillesztése az Arc/Info, vagy az ArcView GIS térinformációs rendszerbe**

Az .img végződésű (kicsomagolt) állományokat nevezzük át <név>.bil -re, és hozzuk létre a <név>.hdr szövegfájlt, majd töltsük azt fel az alábbi sorokkal.

Goode Homolosine vetület esetén:

```
nrows 17347
ncols 40031
nbands 1
nbits 8
byteorder I
layout bil
```

```
ulxmap -20015000
ulymap 8673000
xdim 1000
ydim 1000
"lat/lon" vetület esetén:
nrows 21600
ncols 43200
nbands 1
nbits 8
byteorder I
layout bil
ulxmap -179.9958333333333333333333 
ulymap 89.9958333333333333333333
xdim 0.0083333333333333333333
ydim 0.0083333333333333333333
```
Goode Homolosine vetületben lévő raszter adatok megjelenítésekor a koordináták méterben, "lat/lon" vetület esetén pedig fokban jelennek meg. Az ArcView GIS, vagy az Arc/Info szoftverek segítségével az állományokat a szokásos módon griddé konvertálhatjuk, a .leg fájlok alapján pedig jelmagyarázatot készíthetünk (9*. ábra*). Amennyiben a Goode Homolosine vetületben lévő állománnyal dolgozunk, egyszerűen végezhetünk a területre vonatkozó vizsgálatokat, hiszen a vetület területtartó, és egy cella területe 1 km<sup>2</sup>.

![](_page_30_Picture_0.jpeg)

## Demográfiai adatok

#### **Gridded Population of the World (GPW)**

Az adatbázist az amerikai Columbia Egyetem Nemzetközi Földtudományok Központjának Információs Hálózata (Columbia University's Center for International Earth Science Information Network, CIESIN) állította össze. Az adatbázisban az 1990. és 1995. évi népsűrűség és népesség adatok szerepelnek az Föld egész területéről. Az adatsorok bináris állományként tölthetőek le a

#### ftp.ciesin.org

ftp szerverről. A globális adatok a /pub/gpw/global könyvtárban találhatóak. A könyvtárban lévő fájlok nevei következő karaktersorokból tevődnek össze:

#### Verzió

*v2* jelenleg ez a tag szerepel minden név elején

#### Földrajzi egység

két betűből álló kód, amelynek jelentése:

- *gl* Globális
- *af* Afrika
- *as* Ázsia
- *eu* Európa
- *na* Észak-Amerika
- *oc* Óceánia
- *sa* Dél-Amerika

#### Típus

- *area* A cellaértékek az adott cella területét jelölik km<sup>2</sup> -ben
- *p* A cellaértékek a népességet jelentik
- ds A cellaértékek a népsűrűséget tartalmazzák (az előző kettő hányadosa) fő/km<sup>2</sup>-ben

Év

- *90* 1990-es adatok
- *95* 1995-ös adatok

#### Vetület

*g* Jelenleg csak négyzetes hengervetületben érhetőek el az adatok. A *g* a "geographic" szóra utal.

#### Kerekítés

*i* Azt jelenti, hogy a cellaértékek egész számok (kerekítve vannak) és az adattípus az Arc/Info image típusának (.bil) felel meg.

*-* Ha a jel nem szerepel a fájl nevében, akkor az értékek Arc/info interchange formátumban állnak elő, és az állomány kerekítés nélküli lebegőpontos számokat tartalmaz.

A tömörített állományok kicsomagolva közvetlenül beilleszthetőek az Arc/Info, vagy az ArcView GIS térinformációs rendszerbe. A *10. ábra* a TerrainBase modell domborzatárnyékolásos megjelenítését a GPW népsűrűség adataival kombinálva jeleníti meg a SAGA szoftver segítségével.

*10. ábra >>*

![](_page_33_Picture_0.jpeg)

## *Térbeli vizsgálati módszerek kis méretarányú magassági modelleken*

Igaz ugyan, hogy ez a fejezet a globális léptékű digitális magassági modellek vizsgálatával foglalkozik, a kidolgozott számítási módszerek – mint azt látni fogjuk - más raszteres adathalmaz esetén is alkalmazhatóak.

Első ránézésre azt gondolhatjuk, hogy a magassági modelleken végzett vizsgálati módszerek algoritmusai bármely modellen azonos módon alkalmazhatóak, mivel az adatok szerveződése mindig megegyezik, vagyis egy raszterháló celláihoz magassági értékeket rendelünk. Az algoritmusok inputként a magassági adatokat és a raszter geometriai adatait (sorok és oszlopok száma, cellaméret) kapják, vagyis kimenetük egyedül ezen adatok függvénye. Feltételezésünk regionális léptékű magassági modelleken valóban helytálló, kis méretarányú (kontinentális, globális) modellek esetén azonban vannak olyan tényezők, amelyek befolyásolják az említett algoritmusok eredményeit és használhatóságát. A vizsgálati eredmények torzulása alapvetően két okra vezethető vissza.

A kis méretarányú modellek cellái általában földrajzi fokhálózathoz igazodnak, vagyis a cellák koordinátái  $(\lambda, \varphi)$  és oldalhosszai nem hossz mértékegységben, hanem középponti szögekkel vannak megadva. Ez a síkba fejtési eljárás a négyzetes hengervetület vetítési módszerének felel meg, amely vetület nem területtartó, és csak az egyenlítő és a meridiánok mentén hossztartó. A magassági modell az alapfelületnek a fokhálózat által kijelölt gömbi celláit úgy ábrázolja, hogy minden síkbeli cella egybevágó téglalapként (leggyakrabban négyzetként) jelenik meg a kiterített képfelületen. A gömbi cellák azonban nem azonos alakúak, területük és az egymással szomszédos cellák középpontjainak távolsága a földrajzi szélesség függvényében változik. Ez azzal a következménnyel jár, hogy az olyan vizsgálati algoritmusok, amelyeknek inputja tartalmazza a cellák geometriai adatait (koordináták, oldalhossz, terület, stb.), nem alkalmazhatóak közvetlenül az alap adathalmazon.

A torzulások második csoportja az, amelyeket a modellek kis felbontása okoz. A pixelméret növekedésével részletekben szegényebb modellhez jutunk, amelynek további következménye, hogy a modell derivátumai pontatlanabbak lesznek. Igaz, egyre nagyobb felbontású modellek készülnek és válnak publikussá, a horizontális felbontást mindig figyelembe kell vennünk, amikor vizsgálatokat végzünk ezeken az adatsorokon. Egy adott vizsgálatra többféle algoritmus is létezhet eltérő kimenettel, egyes módszerek jobbak kis méretarányú-, mások pedig regionális léptékű vizsgálatok esetén. A cellaméret növekedésével a felszín görbületei

egyre simultabban jelennek meg (SCHEIDEGGER), ezért a felszín mentén történő távolságmérés egyre pontatlanabb (kisebb felbontás esetén kisebb) eredményeket szolgáltat. Ennek következménye például az, hogy a lejtéstérképek kis felbontás esetén kisebb lejtésértékeket eredményeznek.

Míg az elsőként említett vetületi torzulások matematikai formulákkal tulajdonképpen teljes mértékben kiküszöbölhetőek, a második csoportba tartozó, a mintavételezésből adódó torzulások adatvesztéssel járnak, így ezeket nemigen tudjuk kompenzálni\*\*\*. A továbbiakban ezért az első csoportba tartozó problémákra és azok megoldására fordítjuk a hangsúlyt.

1

<sup>\*\*\*</sup> A felszín görbületeinek a felbontás csökkenésével történő változásai a felszín fraktál tulajdonságainak következtében részben kiküszöbölhetőek, de nincs automatizálható módszer, amely bármely magassági modellen egyaránt alkalmazható volna. A geometriai torzulások helyreállításakor végzett számítások mindig más-más fraktáldimenzió alkalmazását teszik kívánatossá (ZHANG ET AL.).

## Módszerek a vetületi torzulások kiküszöbölésére

A vetületi torzulásokat kiküszöbölhetjük úgy, hogy a raszterhálót más, a vizsgálati algoritmusunknak megfelelő vetületbe konvertáljuk át. Ez a megoldás sok esetben alkalmazható, de figyelembe kell vennünk, hogy sokszor olyan vetületet, vagy vetületi rendszert szükséges alkalmaznunk, amely által az eredeti rendszerben egymással szomszédos cellák távol kerülhetnek egymástól (pl. UTM, zónák határán). Ez akkor jelent problémát, ha olyan algoritmust szeretnénk használni, amely a cellák értékeit a szomszédos cellaértékek függvényében számítja. E módszer alkalmazhatóságának gátat szab az is, hogy az eredeti cellaértékeket interpolálni szükséges, amely adatvesztéssel járhat. Sok esetben a vizsgálat elvégzése után az adatokat vissza kell konvertálnunk az eredeti vetületbe, hogy más adathalmazokkal össze tudjuk vetni őket, amely további pontatlanságokat okozhat. Megjegyzendő továbbá, hogy ez a procedúra nem csak adat-, de időveszteséggel is jár (ZHANG ET AL.). A *11. ábra* egy térképrészletet mutat be négyzetes hengervetületben, a *12. ábra* pedig ugyanezt a területrészt Gauss-Krüger vetületi rendszerben ábrázolja.

![](_page_36_Picture_2.jpeg)

*11. ábra*

![](_page_37_Picture_0.jpeg)

*12. ábra*

A fentiek alapján megállapíthatjuk, hogy ezt az eljárást körültekintően kell alkalmaznunk, és beláthatjuk, hogy a módszer sok esetben nem is alkalmas az adatok eredményes felhasználására. Érdemes tehát olyan metódusokat kidolgozni, amelyek lehetővé teszik a magassági modell adatainak vetületi átszámítások nélküli, közvetlen felhasználhatóságát a térbeli vizsgálatok algoritmusaiban.

Célunk tehát, hogy olyan matematikai képleteket alkossunk, amelyekkel a rendelkezésünkre álló négyzetes hengervetület (geographic projection) segítségével síkba fejtett magassági modellek adatai alapján számíthatóak lesznek az egyes gömbi cellák geometriai tulajdonságai (terület, távolság, stb.). Ismertek az adott cella középpontjának földrajzi koordinátái  $(\lambda,\varphi)$ , az ÉD-i (*py*) és KNy-i (*px*) irányú cellaméret fokokban megadva, valamint a Föld sugara (*R*). Bár a modellek adatai általában forgási ellipszoidra vannak vetítve, az egyszerűség kedvéért a Földet gömb alakúnak fogjuk tekinteni, hiszen az így adódó pontatlanság elenyésző a globális modellek általános pontatlanságához képest.

#### **Adott cella területének számítása**

Tekintsünk egy olyan gömbréteget, amelyet északról az adott cella északi, délről pedig a déli határoló vonalát tartalmazó szélességi körök jelölnek ki, majd osszuk el ennek az övnek a felszínét annyival, ahány cella a teljes övön található (*360/px* darab) *(13. ábra).* Vegyük tehát alapul a gömbréteg felszínének a képletét (figyelmen kívül hagyva a két alapkört):

$$
A = 2\pi Rm
$$
 [1]

ahol *R* a gömb (esetünkben a Föld) sugara, *m* pedig az öv magassága (vagyis a két alapkör síkjának egymástól mért távolsága).

![](_page_38_Figure_4.jpeg)

![](_page_38_Figure_5.jpeg)

Egy cella területe egyedül középpontjának földrajzi szélességétől függ, jelöljük ezért a  $\varphi$ szélességhez tartozó cellák területét *A*<sub> $\varphi$ </sub>-vel, amelyet az alábbi formula segítségével számolhatunk:

$$
A_{\varphi} = \frac{2\pi R p_x}{360^{\circ}} m \tag{2}
$$

ahol *R* a Föld sugara, *p<sup>x</sup>* a KNy irányú cellaméret fokban megadva, *m* pedig az öv magassága.

Az *m* értéke nem ismert, ezért azt az ismert értékek segítségével kell kifejeznünk.

Az öv két határoló paralellköre ismert (illetve számítható) földrajzi szélességekhez ( $\varphi_1, \varphi_2$ ) tartozik, amely körök által kijelölt síkoknak az egyenlítő síkjától mért távolságai (*m1*, *m2*) az alábbi módon számíthatóak:

$$
m_1 = R \sin \varphi_1 \tag{3}
$$

 $m_2 = R \sin \varphi_2$  [4]

![](_page_39_Figure_3.jpeg)

![](_page_39_Figure_4.jpeg)

*14. ábra*

A cella középpontjának a földrajzi szélessége  $(\varphi)$  és az ÉD irányú, fokban megadott cellaméret  $(p_y)$  alapján számítható a  $\varphi_1$  és  $\varphi_2$ :

$$
\varphi_l = \varphi - \frac{p_y}{2} \tag{5}
$$

$$
\varphi_2 = \varphi + \frac{p_y}{2} \tag{6}
$$

Az öv magassága az

$$
m = m_2 - m_1 = R \sin \varphi_2 - R \sin \varphi_1 = R \sin(\varphi + \frac{p_y}{2}) - R \sin(\varphi - \frac{p_y}{2})
$$
\n[7]

összefüggés alapján számítható (*14. ábra*).

Ezt a [2] képletbe behelyettesítve megkapjuk azt a formulát, amely segítségével egy cella területét középpontjának szélességi koordinátájának ismeretében számolhatjuk:

$$
A_{\varphi} = \frac{2\pi R^2 p_x}{360^\circ} \sin(\varphi + \frac{p_y}{2}) - \sin(\varphi - \frac{p_y}{2})
$$
 [8]

#### **Adott cella középpontjának a szomszédos nyolc cella középpontjaitól mért távolsága**

Sok vizsgálati módszer használ olyan algoritmust, amely 3x3-as ablakot mozgat végig a raszterhálón, vagyis az output cellaértékek az eredeti cella és annak nyolc (esetenként csak négy) szomszédjának értékei alapján kerülnek kiszámításra. Egyes algoritmusok felhasználják az adott cella és a szomszédos cellák középpontjainak távolságát is (pl. lejtés térképek készítése). Míg regionális modelleknél ezek a távolságok adottak, vagy egyszerűen számolhatóak és minden cellára megegyeznek, addig a fokokban megadott magassági modelleknél ezek az értékek - a terület képletéhez hasonlóan - a földrajzi szélesség függvényében változnak és bonyolultabb számítási feladatot igényelnek, mint sík cellák esetében.

A szomszédos cellák távolságának számításakor a gömbháromszögtan koszinusztételéből indulhatunk ki:

$$
\cos a = \cos b \cos c + \sin b \sin c \cos \alpha \tag{9}
$$

ahol *a*, *b* és *c* a gömbháromszög oldalaihoz tartozó középponti szögek,  $\alpha$  pedig az *a* oldallal szemközti szög.

Ez alapján két ismert földrajzi koordinátájú pont  $(\lambda_A, \varphi_A; \lambda_B, \varphi_B)$  távolsága az alábbi módon számolható:

$$
v = \cos^{-1}(\cos(90^\circ - \varphi_A)\cos(90^\circ - \varphi_B) + \sin(90^\circ - \varphi_A)\sin(90^\circ - \varphi_B)\cos(\lambda_B - \lambda_A)) =
$$
  
=  $\cos^{-1}(\sin\varphi_A\sin\varphi_B + \cos\varphi_A\cos\varphi_B\cos(\lambda_B - \lambda_A))$  [10]

ahol ( $\lambda_A$ , $\varphi_A$ ) az *A*, ( $\lambda_B$ , $\varphi_B$ ) pedig a *B* pont földrajzi koordinátái, *v* pedig az *A* és *B* pontok közötti ívszakaszhoz tartozó középponti szög fokban megadva (GÁBRIS ET AL.).

A Föld sugarának ismeretében az *AB* ívhossz (a továbbiakban *l*) az

$$
l = \frac{2R\pi}{360^{\circ}}\nu
$$
 [11]

41

képlettel számolható, amelybe behelyettesítve a [10] jelű képletet az alábbi összefüggéshez jutunk (*15. ábra*):

$$
l = \frac{2R\pi}{360^{\circ}} \cos^{-1}(\sin \varphi_A \sin \varphi_B + \cos \varphi_A \cos \varphi_B \cos (\lambda_B - \lambda_A)))
$$
\n[12]

*15. ábra*

Egy ismert földrajzi koordinátájú ( $\lambda$ , $\varphi$ ) cella szomszédainak középpont-koordinátáit ( $\lambda$ <sub>i</sub>, $\varphi$ <sub>i</sub>) az alábbi módon fejezhetjük ki (*i=*1,2,3,4,6,7,8,9) (*16. ábra*):

 $\varphi_1 = \varphi_2 = \varphi_3 = \varphi + p_y$  [13]

$$
\varphi_4 = \varphi_6 = \varphi \tag{14}
$$

$$
\varphi_7 = \varphi_8 = \varphi_9 = \varphi_7 p_y \tag{15}
$$

$$
\lambda_1 = \lambda_4 = \lambda_7 = \lambda - p_x \tag{16}
$$

$$
\lambda_2 = \lambda_8 = \lambda \tag{17}
$$

$$
\lambda_3 = \lambda_6 = \lambda_9 = \lambda + p_x \tag{18}
$$

ahol  $(\lambda, \varphi)$  az adott cella középpontjának koordinátái,  $(\lambda_i, \varphi_i)$  az *i*-edik szomszédos cella földrajzi koordinátái, *p<sup>x</sup>* a KNy, *p<sup>y</sup>* pedig az ÉD irányú cellaméret fokban megadva.

![](_page_42_Figure_0.jpeg)

![](_page_42_Figure_1.jpeg)

$$
l_i = \frac{2R\pi}{360^\circ} \cos^{-1}(\sin\varphi \sin\varphi_i + \cos\varphi \cos\varphi_i \cos(\lambda_i - \lambda))
$$
 [19]

ahol *l<sup>i</sup>* az *i*-edik cella és a középponti cella közötti távolság (*i*=1,2,3,4,6,7,8,9).

Behelyettesítve a koordináta értékeket az egyes szomszédok távolsága a következőképpen adódik (a

$$
cos(-p_x)=cos\ p_x \tag{20}
$$

egyenlőség alapján a *p<sup>x</sup>* mindíg pozitív előjellel szerepel a képletekben):

$$
l_1 = l_3 = \frac{2R\pi}{360^\circ} \cos^{-1}(\sin\varphi \sin(\varphi + p_y) + \cos\varphi \cos(\varphi + p_y) \cos p_x)
$$
 [21]

$$
l_2 = l_8 = \frac{2R\pi}{360^\circ} \cos^{-1}(\sin\phi \sin(\phi + p_y) + \cos\phi \cos(\phi + p_y) \cos 0) =
$$
  
\n
$$
= \frac{2R\pi}{360^\circ} \cos^{-1}(\sin\phi \sin(\phi + p_y) + \cos\phi \cos(\phi + p_y)) =
$$
  
\n
$$
= \frac{2R\pi}{360^\circ} \cos^{-1}(\sin\phi(\sin\phi \cos p_y + \cos\phi \sin p_y) + \cos\phi(\cos\phi \cos p_y - \sin\phi \sin p_y)) =
$$
  
\n
$$
= \frac{2R\pi}{360^\circ} \cos^{-1}(\sin^2\phi \cos p_y + \sin\phi \cos\phi \sin p_y + \cos^2\phi \cos p_y - \cos\phi \sin\phi \sin p_y =
$$
  
\n
$$
= \frac{2R\pi}{360^\circ} \cos^{-1}(\cos p_y(\sin^2\phi + \cos^2\phi)) =
$$
  
\n
$$
= \frac{2R\pi}{360^\circ} p_y
$$

$$
l_4 = l_6 = \frac{2R\pi}{360^\circ} \cos^{-1}(\sin\varphi \sin\varphi + \cos\varphi \cos\varphi \cos p_x) = \frac{2R\pi}{360^\circ} \cos^{-1}(\sin^2\varphi + \cos^2\varphi \cos p_x)
$$
 [23]

$$
l_7 = l_9 = \frac{2R\pi}{360^\circ} \cos^{-1}(\sin\varphi \sin(\varphi - p_y) + \cos\varphi \cos(\varphi - p_y) \cos p_x)
$$
 [24]

#### A számítási módszerek beillesztése a térbeli analízis algoritmusaiba

Az imént levezetett képletek segítségével a digitális magassági modelleken végrehajtható térbeli vizsgálatok algoritmusait úgy módosíthatjuk, hogy azok figyelembe vegyék a fentebb leírt vetületi torzulásokat. Tekintsük át, hogy a térbeli analízis egyes algoritmusaiba milyen módon ültethetjük be a kidolgozott képleteket.

#### **Lejtéstérképek készítése**

Lejtéstérképek készítésére magassági modellek alapján többféle módszer is létezik, abban azonban majdnem mind megegyezik, hogy egy adott cella lejtésértékét az őt körülvevő 3x3 pixel méretű négyzetrács által kijelölt cellaértékek alapján számítják, mivel a lokális lejtésértéket a szomszédos cellákhoz tartozó magassági értékek határozzák meg. A lejtés ily módon történő kifejezésére két metódust említek.

A következőekben jelöljük egy adott cellához tartozó (mm<sup>-1</sup>) lejtést S-sel!

#### A "D8" módszer

Ez a módszer viszonylag egyszerű megoldást nyújt a lejtés kiszámítására, ezért, mint látni fogjuk nem okoz különösebb problémát a vetületi torzulásokra kidolgozott képletek beillesztése az algoritmusba. A módszer az alábbi összefüggést használja:

$$
S = \max_{i=1,2,3,4,6,7,8,9} \left\{ \frac{Z - Z_i}{l_i} \right\}
$$
 [25]

ahol *Z* az adott cellához, *Z<sup>i</sup>* pedig az *i*-edik szomszédos cellához tartozó magassági érték, az *l<sup>i</sup>* pedig az adott cella és az *i*-edik szomszédos cella középpontjainak a távolsága (*16. ábra*).

Ebbe a képletbe behelyettesítve a [21]-[24] képleteket, az algoritmust korrigáltuk a vetületi torzulásokra nézve.

#### Horn-féle módszer

A felszín egy adott pontjában a lejtés értékéhez egy irány is tartozik, így felfoghatjuk azt vektormennyiségként és ábrázolhatjuk egy olyan vektorral, amelynek hossza a lejtés értékét, iránya pedig a lejtésirányt szemlélteti. A következő módszer a lejtésvektor x és y irányú összetevőit veszi alapul, amelyeknek ismeretében a lejtés adott pontban az

$$
S = \sqrt{S_x^2 + S_y^2}
$$
 [26]

képlettel számítható, ahol *S<sup>x</sup>* a lejtésnek az x (vagyis KNy-i)-, *S<sup>y</sup>* pedig az y (azaz ÉD-i) irányú összetevőjét jelöli ebben a pontban.

Az algoritmus az *S<sup>x</sup>* és *S<sup>y</sup>* értékeket a nyolc szomszédos cellaértékből, valamint az x és az y irányú cellaméretből számítja oly módon, hogy mind x, mind y irányban 3-3 szakasz mentén számít lejtést és ezeket az értékeket úgy átlagolja, hogy az adott cellán áthaladó szakaszokat kétszeres súllyal veszi figyelembe. A módszer az alábbi képletekkel írható le:

$$
Sx = \frac{(Z_3 + 2Z_6 + Z_9) - (Z_1 + 2Z_4 + Z_7)}{8\Delta X}
$$
 [27]

$$
Sy = \frac{(Z_1 + 2Z_2 + Z_3) - (Z_7 + 2Z_8 + Z_9)}{8\Delta Y}
$$
 [28]

ahol a  $\Delta X$  az x, a  $\Delta Y$  pedig az y irányú cellaméret hossz mértékegységben megadva. Ez alapján nem kell mást tennünk, mint az alábbi megfeleltetést megvalósítani a [22] és [23] képletek alapján:

$$
\Delta X = l_4 = l_6 \tag{29}
$$

$$
\Delta Y = l_2 = l_8 \tag{30}
$$

#### **A Föld domborzatának globális léptékű vizsgálata**

A globális magassági modellek adatai alapján olyan algoritmusokat készíthetünk, amelyek segítségével a modellekből különféle adatsorokat állíthatunk elő. Ezek az adatsorok vonatkozhatnak a raszterháló geometriai tulajdonságaira (cellaméret, terület, koordináták, stb.), illetve a cellaértékekre. Ezeket az adatsorokat együtt is kezelhetjük, így összetettebb vizsgálatokat tudunk végezni. Az efféle vizsgálatok lényegében a kigyűjtött adatok statisztikai analízise. Az alábbiakban ilyen típusú vizsgálatok kerülnek bemutatásra.

#### Hipszografikus görbe szerkesztése

A magassági adatokat a Föld felszínéből elfoglalt területük arányában vizsgálva következtetéseket vonhatunk le a felszín globális léptékű morfológiai tulajdonságairól. Ehhez nem kell mást tennünk, mint a [8] képlet alapján kiszámítani az egyes cellák területét és az adott magassági értékekhez hozzárendelni az ilyen magassági értékkel bíró cellák területeinek összegét. Egy viszonylag egyszerű algoritmussal egy szövegfájlba kiírhatjuk ezeket az értékeket (ennek az algoritmusnak a C++ forráskódját a *2. függelék*, a hozzá tartozó header program forráskódját pedig a *3. függelék* mutatja be), majd egy diagram szerkesztő szoftver segítségével grafikusan is ábrázolhatjuk őket. Amennyiben a magassági értékekhez azon cellák a területeinek összegét rendeljük hozzá, amely az adott magassági értéknél nem nagyobb magasságokhoz tartozik, úgy egy monoton növő függvényt képezünk, amelyet egy grafikonnal (felcserélt koordináta tengelyekkel) ábrázolva a klasszikus, kézi módszerekkel csak hosszadalmas munkával szerkeszthető hipszografikus görbéhez jutunk. Ezzel a módszerrel nem csak a Föld domborzatának, hanem más globális magassági modellek vizsgálatára is lehetőség nyílik. A *17. ábra* a Föld és a Mars magassági értékeihez rendelt területet szemlélteti, *a 18. ábra* pedig ugyanezen két bolygó hipszografikus görbéjét mutatja be. A görbék összehasonlíthatóságának megkönnyítése végett nem a terület km<sup>2</sup>-ben megadott értékeivel, hanem annak az adott planéta teljes felszínéből elfoglalt százalékos arányával számolunk.

![](_page_47_Figure_0.jpeg)

![](_page_47_Figure_1.jpeg)

![](_page_47_Figure_2.jpeg)

*18. ábra*

#### A szárazföldek és a világtenger területének megoszlása

A hipszografikus görbe szerkesztésénél leírt módszerhez hasonlóan járunk el, amikor a szélességi értékeket és az adott szélességen található összes cella közül a szárazföldekhez és a tengerrel borított felszínekhez tartozó cellák területeit gyűjtjük ki. A területszámítást itt is a [8] képlettel végezhetjük el. A szárazföldi és a tengerrel borított területek aránya valamint a földrajzi szélesség közötti összefüggést a *19. ábra* mutatja be.

![](_page_48_Figure_2.jpeg)

*19. ábra*

#### **Demográfiai vizsgálatok**

#### Népsűrűség térkép előállítása

A fent megalkotott képletek nem csak magassági modelleken alkalmazhatóak, hanem lényegében bármely "lat/lon" rendszerben lévő raszter esetén felhasználhatjuk azokat. Például, amennyiben rendelkezésünkre áll egy raszteres állomány, amelyben az értékek a népességet reprezentálják (fő/cella), akkor a cella területének képletével ([8]) számolni tudjuk a népsűrűséget és újabb származtatott tematikus térképhez jutunk. Ennek egy módja, hogy készítünk egy algoritmust, amely létrehoz egy olyan rasztert, amelynek a formátuma (koordináta-értékek, felbontás) megegyezik az adott (jelen esetben a népesség) fedvényével, a cellaértékek pedig az adott gömbi cella területét képviselik (pl. km<sup>2</sup>-ben). Ezek után viszonylag egyszerű térinformatikai műveletekkel végezhetjük el a kívánt térbeli analízist. Esetünkben nincs más teendőnk, mint a népesség fedvényt elosztani a terület fedvénnyel, melynek eredményeként a cellaértékek a népsűrűséget fogják hordozni fő/km<sup>2</sup>-ben.

#### Demográfiai adatok diagramjai

Megjegyzendő, hogy némi absztrakcióval bármely raszteres állomány felfogható magassági modellként, vagyis a cellaértékek által leírt felület alapján egy virtuális domborzatmodellt képzelhetünk el. Az ilyen fajta adatokon a valódi magassági modellekhez hasonlóan – és sokszor azokkal együtt is (ld. később) – végezhetünk vizsgálatokat. A *20. ábra* a GPW demográfiai modellt veszi alapul és a hipszografikus görbénél leírt módszerhez hasonló algoritmussal előállított adatsor alapján ábrázolja a Föld népességének megoszlását a földrajzi szélesség függvényében.

![](_page_50_Figure_0.jpeg)

![](_page_50_Figure_1.jpeg)

Amennyiben több olyan raszteres fedvénnyel dolgozunk, amelynek a geometriai tulajdonságai (koordináták, cellaméret) megegyeznek, akkor ezen fedvények alapján az előbbinél összetettebb vizsgálatokat is végezhetünk, hiszen több tematikus raszter adatait gyűjthetjük ki egyszerre és ezeken további elemzéseket hajthatunk végre. A *21. ábra* az ETOPO5 magassági modell és a GPW népességi adatsor állományaiból kigyűjtött adatok alapján szemlélteti a Föld népességének megoszlását a tengerszint fölötti magasság szerint.

![](_page_51_Figure_0.jpeg)

*21. ábra*

## *Konklúzió*

Az első fejezetben bemutatott modellek egy olyan metaadat-bázist képeznek, amelyben - a teljesség igénye nélkül - összegyűjtésre kerültek azok a globális, térinformatikai rendszerekbe beilleszthető raszteres adatállományok, amelyek szabadon hozzáférhetőek a világhálón, és amelyek térbeli kutatások alapjait szolgálhatják és szolgálják is napjainkban. Ez a leírás nem pusztán az adatsorok összegyűjtését dokumentálja, hanem részletesen bemutatja azokat a lépéseket, amelyeket el kell végeznünk a különböző adatok letöltésétől kezdve a térinformatikai szoftverekbe történő importálásukig. Sokszor ehhez adatkonverziókra, valamint fejléc állományok szerkesztésére van szükség. Reményeim szerint a továbbiakban munkám megkönnyíti azon kutatási projektek adatgyűjtési folyamatait, amelyek ilyen típusú alap adatokra épülnek.

A második részben kidolgozott számítási módszerek segítségével a földrajzi fokhálózattal megadott digitális magassági modelleken és hasonló módon megadott egyéb raszteres adatállományokon végzett térbeli vizsgálatok során fellépő problémák oldhatóak meg. Márpedig a magassági modelleknek nem csak a domborzat számítógépes grafikai eszközökkel történő megjelenítése a célja, hanem azokból különböző derivátumokat, elemzéseket állíthatunk elő, amelyek a térbeli analízis részét képezik. Ezek a geometriai, illetve gömbháromszögtani formulák könnyen beilleszthetőek a különböző vizsgálati algoritmusokba, vagyis a vizsgálatokat ezek után nem csak regionális, hanem kontinentális, vagy globális modelleknél is a megszokott módszerekhez hasonlóan végezhetjük el.

## *Függelékek*

*1. függelék*

![](_page_53_Picture_561.jpeg)

#### *2. függelék*

```
///////////////////////////////////////////////////////////
// //
// Implementation of the Cglobalcalc class. //
// //
///////////////////////////////////////////////////////////
//---------------------------------------------------------
#include "globalcalc.h"
const double PI = 3.1415;
///////////////////////////////////////////////////////////
// //
// Construction/Destruction //
// //
///////////////////////////////////////////////////////////
//---------------------------------------------------------
Cglobalcalc::Cglobalcalc(void)
{
     //-----------------------------------------------------
     // 1. Info...
     Settings.Set Name("Histogram");
     Settings.Set_Description("New Module (created by SAGA Wizard).");
     //-----------------------------------------------------
     // 2. Grids...
     Settings.Add Grid( NULL, "INPUT", "Input",
     "Input", SETTING INPUT OBLIGE);
     Settings.Add Grid( NULL, "CELLAREA", "CellArea",
     "CellArea", SETTING OUTPUT OBLIGE);
     Settings.Add Table( NULL, "HISTO", "Histogram",
     "Histogram", SETTING OUTPUT OPTIONAL);
     Settings.Add Node( NULL, "Param", "Parameters",
     "Parameters" );
     Settings.Add Value( Settings("Param") ,"R", "A föld sugara", "A
föld sugara", SETTING TYPE Double, 6378);
     Settings.Add Value( Settings("Param") , "histoStep", "Histogram
Interval", "Histogram Interval", SETTING TYPE Int, 10);
//---------------------------------------------------------
// Settings Example...
//
     Settings.Add Select(NULL, "METHOD", "Method", "Choose if you want to
segmentate either on minima or on maxima.",
\frac{1}{2} "Minima\0"
\frac{1}{2} "Maxima\0\0", 0 );
//
    Settings.Add Value( NULL, "BORDERS", "Borders", "Keep the borders
between segments as special values.", SETTING TYPE Bool, true);
//
// Settings.Add Select(Settings("RESULT"), "OUTPUT TYPE", "Output", "The
values of the resultant grid can be either the seed value (e.g. the local 
maximum) or the enumerated segment id.",
// "Seed Value\0"
// "Segment ID\0\0", 1 );
```

```
//
// Settings.Add_Value( NULL, "THRESHOLD", "Threshold", "Specify a
threshold value as minimum difference between neighboured segments.", 
SETTING TYPE Double);
//
//---------------------------------------------------------
}
//---------------------------------------------------------
Cglobalcalc::~Cglobalcalc(void)
\overline{\mathfrak{f}}///////////////////////////////////////////////////////////
//
            //
// Run
            //
//
            //
///////////////////////////////////////////////////////////
//---------------------------------------------------------
bool Cglobalcalc::On_Execute(void)
{
     int x, y;double m, m1, m2;
     double felulet = 0.0;
     double yGeo,
                      yGeoCellSize,
                     xGeoCellSize;
     double theCellArea;
     int histoMin,
                     histoMax;
     int i, recno;
     //-----------------------------------------------------
     pInput = Settings("INPUT")->asGrid();
     pResult = Settings("CELLAREA")->asGrid();
     R = Settings("R") - >asDouble();
     histoStep = Settings("histoStep")->asInt();
     //-----------------------------------------------------
     CTable_RecordInfo Info;
     CTable_Record *pRecord;<br>
CTable *pT
                                *pTable;
     Info.Clear();
     Info.Add_Field("COL_01", TABLE_FIELDTYPE_Int);
     Info.Add_Field("COL_02", TABLE_FIELDTYPE_Double);
     pTable = new CTable(&Info);
     pTable->Set_Name("HISTO");
     Settings("HISTO")->Set Value(pTable);
     histoMin = (int)floor(pInput->Get ZMin());
     histoMax = (int)floor( pInput->Get<sup>-</sup>ZMax() );
     for( i=histoMin; i \leq -histoMax; i += histoStep)
     {
           pRecord = pTable->Add Record();
```

```
pRecord->Get Field(0)->Set Value(i);
            pRecord->Get_Field(1)->Set_Value(0.0);
      }
      //-----------------------------------------------------
     yGeoCellSize = (pInput->Get_YMax() - pInput->Get_YMin()) / 
pInput->Get_NY();<br>xGeoCellSize
                      = (pInput->Get XMax() - pInput->Get XMin()) /
pInput->Get_NX();
     yGeo = pInput->Get YMin();//-----------------------------------------------------
     for(y=0; y<Get NY() && Progress Check(y); y++)
      {
           for(x=0; x <Get NX(); x++)
            {
                 m1 = R * cos( 90 - (yGeo + (yGeoCellSize / 2))) * (2 *PI/360) );
                 m2 = R * cos( (90-(yGeo-(yGeoCellSize / 2))) * (2 *PI/360) );
                 m = m1 - m2;theCellArea = 2*PI*R*m * (xGeoCellSize / 360);
                 pResult->Set_Value(x, y, theCellArea);
                 recho = (int)floor((pInput->asInt(x, y) -
histoMin)/histoStep);
                 if( (pRecord = pTable->Get_Record( recno )) != NULL )
                  {
                       pRecord->Get_Field(1)->Set_Value( pRecord-
>Get Field(1)->asInt() + theCellArea);
                 };
            }
           yGeo += yGeoCellSize;
      }
      //-----------------------------------------------------
     return( true );
```
}

*3. függelék*

```
///////////////////////////////////////////////////////////
// //
// Interface for the Cglobalcalc class. //<br>// //
// //
///////////////////////////////////////////////////////////
//---------------------------------------------------------
#if 
!defined(AFX_globalcalc_H__DD97C872_D413_11D4_B653_525400DF71C8__INCLUDED_)
#define AFX_globalcalc__DD97C872_D413_11D4_B653_525400DF71C8__INCLUDED_
//---------------------------------------------------------
#ifdef _DIGEM_PROJECT
    #include "./../Module/Module.h"
#else
     #include "Module.h"
#endif
//---------------------------------------------------------
class Cglobalcalc : public CModule_Grid
{
public:
     Cqlobalcalc(void);
     virtual ~Cglobalcalc(void);
protected:
     virtual bool 0n Execute(void);
private:
     CGrid *pInput, *pResult;<br>double R;
     double
     int histoStep;
};
#endif //
```
!defined(AFX\_globalcalc\_H\_\_DD97C872\_D413\_11D4\_B653\_525400DF71C8\_\_INCLUDED\_)

## *Irodalom*

JAMES R.F. BARRINGER & LINDA LILBURNE: An Evaluation of Digital Elevation Models for Upgrading New Zealand Land Resource Inventory Slope Data. Geocomputation, 26-29. Otago, New Zealand, 1997. http://www.geocomputation.org/1997/papers/barringer.pdf

LT. KEITH P. BARTO: Model GTOPO30 Data in ArcView GIS. ArcUser, July-September 2000 48-51., i.k., s.l. USA, 2000. http://www.esri.com/news/arcuser/0700/files/gtopo30.pdf

JEFFREY J. DANIELSON: Delineation of Drainage Basins from 1 KM African Digital Elevation Data. EROS Data Center, Sioux Falls, USA, s.a. http://edcdaac.usgs.gov/gtopo30/papers/danielson.html

DR. RUTH DEFRIES, DR. J.R.G. TOWNSHEND: NDVI-derived land cover classification at a global scale. s.l. International Journal of Remote Sensing 15, 1994. http://www.geog.umd.edu/landcover/1d-map/1d-doc.html

GÁBRIS GYULA, MARIK MIKLÓS, SZABÓ JÓZSEF: Csillagászati földrajz., Budapest, Tankönyvkiadó, 1989.

BRUCE M. GITTINGS: Catalogue of Digital Elevation Data. Department of Geography, Edinburgh, UK., The University of Edinburgh, 1997,. http://www.geo.ed.ac.uk/geoinfo/dem.send Hírcsoport: comp.infosystems.gis

DAVID A. HASTINGS, P. K. DUNBAR: Development & Assessment of the Global Land One-km Base Elevation Digital Elevation Model (GLOBE). Boulder CO 80303, USA, World Data Center - A, Boulder Centers National Oceanic and Atmospheric Administration National Geophysical Data Center, s.a. http://www.ngdc.noaa.gov/seg/topo/isprsdem.shtml

GEORGE M. HORNBERGER, ELIZABETH W. BOYER: Recent Advances in Watershed Modelling. U.S. National Report to IUGG, 1991-1994. Rev. Geophys. Vol. 33. Suppl.,1995. s.l. USA, American Geophysical Union, 1995.

http://earth.agu.org/revgeophys/hornbe01/node8.html

JAKUCS LÁSZLÓ: Általános természeti földrajz I. – A földrajzi burok kozmogén és endogén dinamikája (Második, bővített kiadás). Szeged, JATEPress, 1992.

MÓRICZ FERENC: Numerikus analízis I. (Kézirat). Budapest, Nemzeti Tankönyvkiadó, 1994.

RICHARD J. PIKE: Web Resources Compiled For Terrain Modeling. s.l. USA, American Geophysical Union, 1998. http://www.agu.org/eos\_elec/97260e.html

ADRIAN E. SCHEIDEGGER: Theoretical Geomorphology (Second, Revised Edition). Berlin-Heidelberg-New York, Springer-Verlag, 1970.

DAVID G. TARBOTON: TauDEM, Terrain analysis using Digital Elevation Models. Logan, UT, USA, Utah State University, 2001. http://moose.cee.usu.edu/taudem/taudem.html

JOSEPH WOOD: Activating Scale-based Uncertainty in Digital Elevation Models. Leicester, UK, Department of Geography University of Leicester, s.a. http://www.geog.le.ac.uk/jwo/research/conferences/Paris97/book.doc

JOSEPH WOOD: The Geomorphological Characterisation of Digital Elevation Models Leicester, Department of Geography University of Leicester, 1996. http://www.geog.le.ac.uk/jwo/research/dem\_char/thesis/

JOHN WORMUTH ET UNDERGRADUATED HONORS: Marine Provinces. Department of Oceanography, Texas, USA, Texas A&M University, College of Geosciences, s.l. http://www-ocean.tamu.edu/~wormuth/marineprovincesppt/index.htm

XIAOYANG ZHANG, NICK A. DRAKE, JOHN WAINWRIGHT, MARK MULLIGAN: Comparison of Slope Estimates From Low Resolution DEMs - Scaling Issues and a Fractal Method for their Solution. London WC2R 2LS, UK, Earth Surface Processes and Landforms 24, 763-779., 1999.

http://crs-www.bu.edu/~zhang/SLOPE/SLOPE/frac22.htm

#### Internet hivatkozások

Ingyenesen letölthető globális adatok linkjei a Hannoveri Egyetem oldalán: http://www.geog.uni-hannover.de/phygeo/geodaten.html

A DiGeM és a SAGA domborzatmodellező szoftver weblapja: http://www.geogr.uni-goettingen.de/pg/saga/digem/

A GTOPO30 modell weboldala: http://edcdaac.usgs.gov/gtopo30/gtopo30.html

A GISHydro97 honlapja: http://www.ce.utexas.edu/prof/maidment/gishyd97/intro/intro.htm

Az NGDC 5 ívperces modelljeinek oldala: http://www.ngdc.noaa.gov:80/mgg/global/seltopo.html

A Global Land One-km Base Elevation (GLOBE) projekt oldala: http://www.ngdc.noaa.gov/seg/topo/gltiles.shtml

A "Cornell" Digital Elevation Model of the Planet bemutatása: http://www.geo.cornell.edu/geology/classes/gs315/f01/labs/lab1/cornell\_dem.html

Terrain Analysis Home Page, Hunter College Department of Geography, New York NY: http://everest.hunter.cuny.edu/terrain/index.html

A Mars, PA, 30-meter DEM dokumentációja: http://dbwww.essc.psu.edu/dbndx/tree/amer\_n/us\_nc/oh/n40w080/n40w080f1/data/dem/30m \_utm17.html

Extent of the oceans, maps, hypsographic curve, surface area distribution: http://www.seafriends.org.nz/oceano/oceans.htm

A Global Land Cover Characterization Version 1.2 oldala: http://edcdaac.usgs.gov/glcc/glcc\_version1.html

A Gridded Population of the World (GPW) projekt honlapja: http://sedac.ciesin.org/plue/gpw/index.html?main.html&2